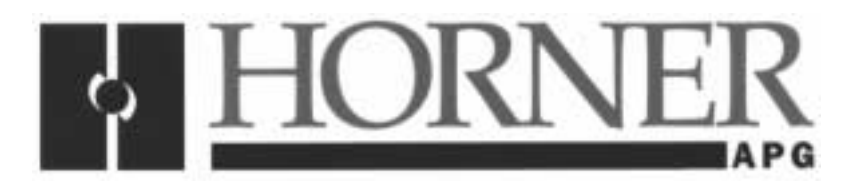

**User Manual for the HE693PBM100** 

# **PROFIBUS MASTER**

**22 June 2000** 

**MAN0001-02**

# **PREFACE**

This manual explains how to use the Horner APG's Profibus Master Module (HE693PBM100).

Copyright (C) 2000 Horner APG, LLC., 640 North Sherman Drive, Indianapolis, Indiana 46201. All rights reserved. No part of this publication may be reproduced, transmitted, transcribed, stored in a retrieval system, or translated into any language or computer language, in any form by any means, electronic, mechanical, magnetic, optical, chemical, manual or otherwise, without the prior agreement and written permission of Horner APG, Inc.

All software described in this document or media is also copyrighted material subject to the terms and conditions of the Horner Software License Agreement.

Information in this document is subject to change without notice and does not represent a commitment on the part of Horner APG, Inc.

Profibus is a trademark of Siemens.

Series 90-30 PLC are trademarks of GE Fanuc.

Alspa 8000 and P8 are trademarks of CEGELEC.

# **For user manual updates, contact Horner APG, Technical Support Division, at (317) 916-4274 or visit our web site at www.heapg.com.**

#### **LIMITED WARRANTY AND LIMITATION OF LIABILITY**

Horner APG, LLC. ("HE-APG") warrants to the original purchaser that the HE693PBM100 Profibus Master manufactured by HE-APG is free from defects in material and workmanship under normal use and service. The obligation of HE-APG under this warranty shall be limited to the repair or exchange of any part or parts which may prove defective under normal use and service within two (2) years from the date of manufacture or eighteen (18) months from the date of installation by the original purchaser whichever occurs first, such defect to be disclosed to the satisfaction of HE-APG after examination by HE-APG of the allegedly defective part or parts. THIS WARRANTY IS EXPRESSLY IN LIEU OF ALL OTHER WARRANTIES EXPRESSED OR IMPLIED INCLUDING THE WARRANTIES OF MERCHANTABILITY AND FITNESS FOR USE AND OF ALL OTHER OBLIGATIONS OR LIABILITIES AND HE NEITHER ASSUMES, NOR AUTHORIZES ANY OTHER PERSON TO ASSUME FOR HE-APG, ANY OTHER LIABILITY IN CONNECTION WITH THE SALE OF THIS HE693PBM100. THIS WARRANTY SHALL NOT APPLY TO THIS HE693PBM100 OR ANY PART THEREOF WHICH HAS BEEN SUBJECT TO ACCIDENT, NEGLIGENCE, ALTERATION, ABUSE, OR MISUSE. HE-APG MAKES NO WARRANTY WHATSOEVER IN RESPECT TO ACCESSORIES OR PARTS NOT SUPPLIED BY HE-APG. THE TERM "ORIGINAL PURCHASER", AS USED IN THIS WARRANTY, SHALL BE DEEMED TO MEAN THAT PERSON FOR WHOM THE HE693PBM100 IS ORIGINALLY INSTALLED. THIS WARRANTY SHALL APPLY ONLY WITHIN THE BOUNDARIES OF THE CONTINENTAL UNITED STATES.

In no event, whether as a result of breach of contract, warranty, tort (including negligence) or otherwise, shall HE-APG or its suppliers be liable of any special, consequential, incidental or penal damages including, but not limited to, loss of profit or revenues, loss of use of the products or any associated equipment, damage to associated equipment, cost of capital, cost of substitute products, facilities, services or replacement power, down time costs, or claims of original purchaser's customers for such damages.

**To obtain warranty service, return the product to your distributor with a description of the problem, proof of purchase, post paid, insured and in a suitable package.** 

#### **ABOUT PROGRAMMING EXAMPLES**

Any example programs and program segments in this manual or provided on accompanying diskettes are included solely for illustrative purposes. Due to the many variables and requirements associated with any particular installation, Horner APG cannot assume responsibility or liability for actual use based on the examples and diagrams. It is the sole responsibility of the system designer utilizing the HE693PBM100 to appropriately design the end system, to appropriately integrate the HE693PBM100 and to make safety provisions for the end equipment as is usual and customary in industrial applications as defined in any codes or standards which apply.

**Note: The programming examples shown in this manual are for illustrative purposes only. Proper machine operation is the sole responsibility of the system integrator.** 

# **TABLE OF CONTENTS**

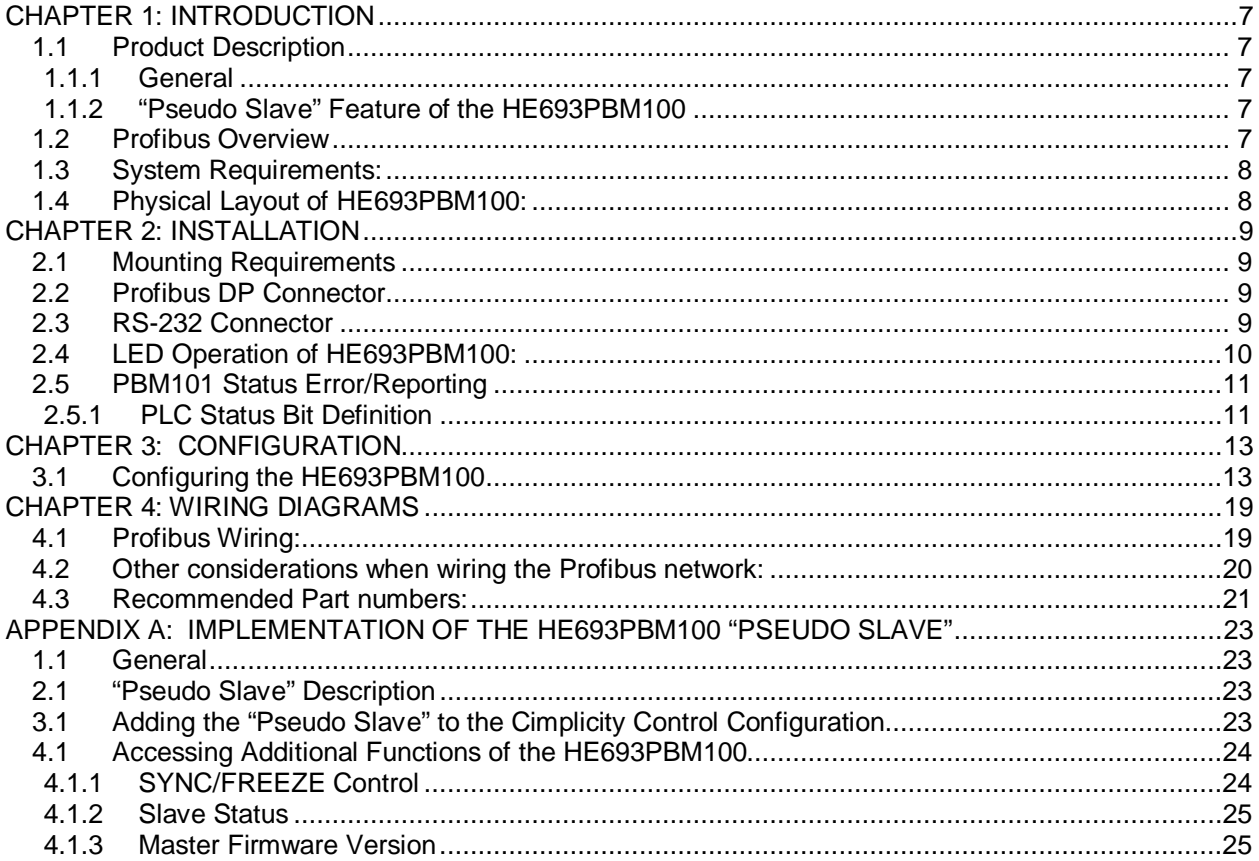

# **CHAPTER 1: INTRODUCTION**

#### **1.1 Product Description**

#### 1.1.1 General

Horner APG's Profibus Master Module (HE693PBM100) functions as a Profibus DP network master capable of controlling up to 64 slave devices. The Profibus DP application allows for the connection of I/O devices and simple field devices to an automation system via a Profibus network. Emphasis is on fast transmission of small data volumes. The HE693PBM100 operates as Profibus DP module only and does not support other types of Profibus (FMS, PA).

Profibus uses a Master-Slave type of communication with the HE693PBM100 functioning as the master device. The HE693PBM100 communicates with slave devices such as input/output devices, drives, valves, and measuring transmitters via a Profibus network. The HE693PBM100 (when used with HE Profibus Slave Modules) also allows communication between modules located in different PLC racks via the Profibus network. (For information covering HE-APG Slave Modules, see the User Manuals for the HE693PBS105 and the HE693PBM106.)

#### 1.1.2 "Pseudo Slave" Feature of the HE693PBM100

The "Pseudo Slave" feature of the HE693PBM100 enables users to access three additional functions that are not available using the normal configuration procedure in Chapter 3. **If the functions are desired, users must perform additional configuration procedures as indicated in Appendix A.**

**The "Pseudo Slave" is neither a physical device nor is it true slave device.** The "Pseudo Slave" is simply a part of the software which allows the HE693PBM100 to access specific information from a PLC, and thus, provides the additional functions. Appendix B covers the following functions in more detail.

- a. SYNC/FREEZE Control Allows the Logic to control the data flow to and from the inputs and outputs of the slaves.
- b. Additional slave "system diagnosis" status information
- c. Firmware Release information

#### **1.2 Profibus Overview**

Profibus, a token-passing network, supports one master controlling the network and writing to the slave devices. Multiple masters, however, can read information simultaneously off the Profibus network. Master devices (HE693PBM100) are used to determine the data communication on the bus.

Slave devices are peripherals such as input/output devices, valves, drives, and measuring transmitters, etc. Slaves devices also include HE-APG Profibus Slave Modules located in PLCs that the HE693PBM100 reads or writes to over the Profibus network. Slaves do not have bus access rights and can only acknowledge received messages or send messages to the master when requested to do so. Data from the slave devices can be read by any master. All connected Slaves have the same priority.

Up to 32 devices (masters or slaves) can be connected in one segment without using repeaters or up to 64 devices can be connected using repeaters.

#### **For further information, refer to the following web site:** http:\\www.profibus.com.

#### **1.3 System Requirements:**

Important requirement information:

- a. The HE693PBM100 requires a CPU351 (or higher) with Firmware Version 8.0 (or better).
- b. CIMPLICITY<sup>®</sup> Control Version 2.0 or higher is required to configure the modules.
- c. Logicmaster<sup>®</sup> software and earlier versions of CPU Firmware can NOT support these modules.

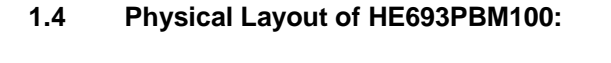

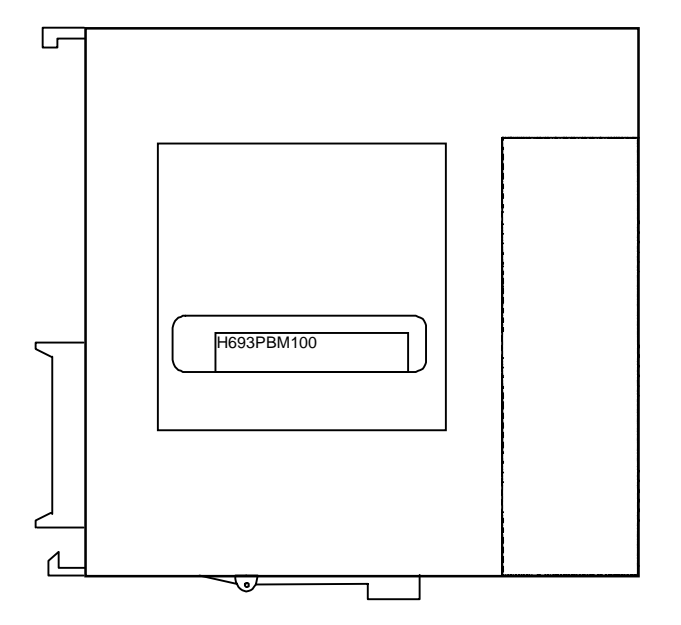

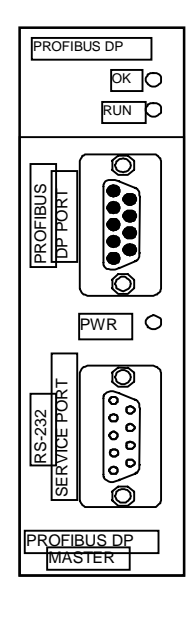

**Figure 1.1 - Front Cover Figure 1.2 – Side View** 

# **CHAPTER 2: INSTALLATION**

#### **2.1 Mounting Requirements**

The HE693PBM100 Module is designed to plug into any Series 90™-30 local slot. The HE693PBM100 requires at least a CPU351 model or higher with Firmware Revision 8. The HE693PBM100 will not operate correctly with a lower version Firmware. Please refer to the 90- 30 Installation manual (GFK-0356E) for information on installing the module.

#### **2.2 Profibus DP Connector**

The 9-pin Profibus DP connector is for physical connection between the slaves and the master. For further information on the cable and connectors, see **Chapter 4** in this manual.

#### **2.3 RS-232 Connector**

The RS-232 Service Port is used to upgrade the firmware specific to the slave. This port uses a standard RS-232 9-pin connector.

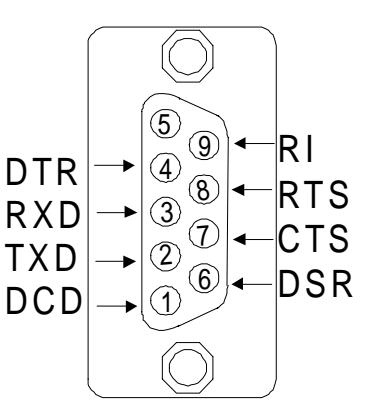

**Figure 2.1- Pin-out for the RS-232** 

#### **2.4 LED Operation of HE693PBM100:**

There are three visible LED's on the HE693PBM100, the OK LED, RUN LED, and the POWER LED. Various combinations of these LED's will indicate different states of the master. See **Table 2.1** for the states indicated by the LED's. **Table 2.2** indicates fault conditions.

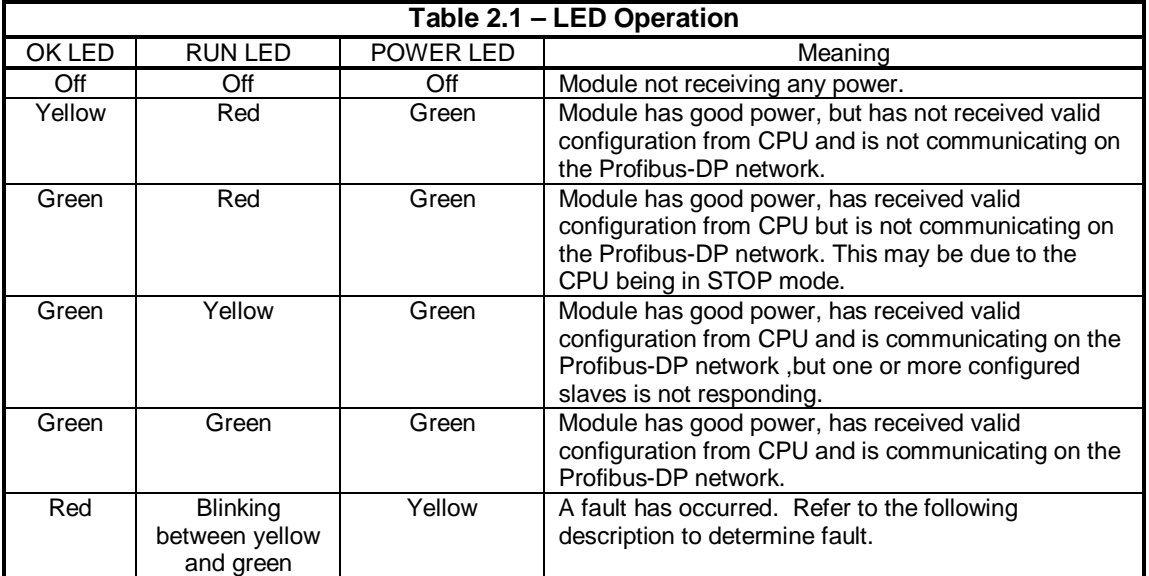

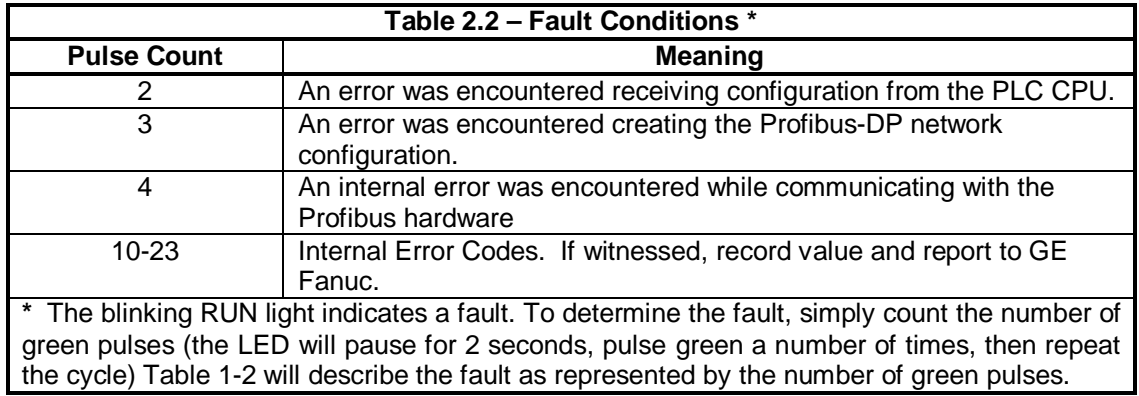

#### **2.5 PBM101 Status Error/Reporting**

#### 2.5.1 PLC Status Bit Definition

The PBM101 has 64 bits of status information reported to the PLC CPU. The bits are defined as follows:

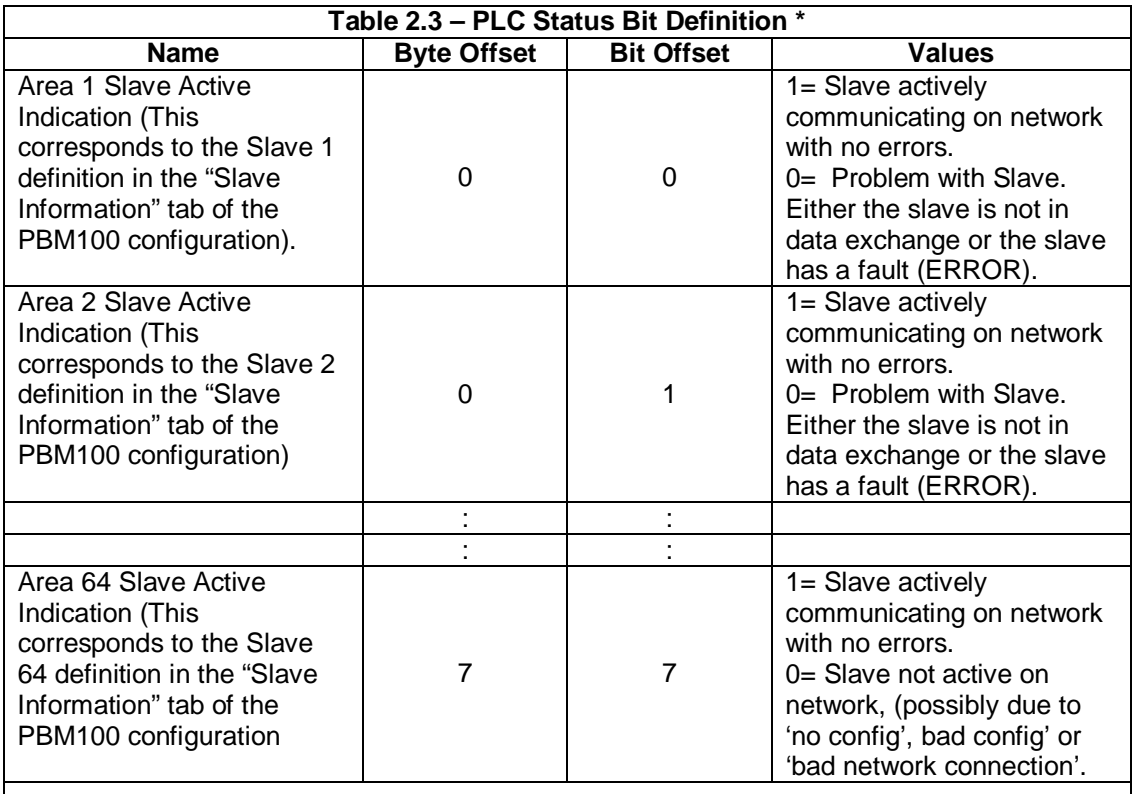

**Bits do not represent slave addresses. Bits 0-63 are the slave status bits ordered by**  the slave areas of the master configuration in Cimplicity<sup>™</sup> Control

**In order to determine which slave is not properly functioning, the user must:** 

1. First, identify the affected bit using this table;

2.Second, determine the area (See **Figure 3.5** – Data Area of Master Parameters screen) The area is indicated in the first column of the screen.

3. Third, the slave address is located next to the appropriate Data Area column.

```
Example: bit 0 = \text{area } 1 (as seen in Figure 3.5)
      bit 1 = \arctan 2 "
thru bit 63 = \text{area } 64
```
# **CHAPTER 3: CONFIGURATION**

#### **WARNING:** Do not use the load function of Cimplicity<sup>™</sup> Control for Profibus. **Cimplicity is unable to disassemble binary data to information that it can use itself.**  Using the Load function will result in a corrupt Cimplicity<sup>™</sup> data file.

#### **NOTE: The "Pseudo Slave" Feature of the HE693PBM100**

The "Pseudo Slave" feature of the HE693PBM100 enables users to access three additional functions that are not available using the normal configuration procedure in Chapter 3. **If the functions are desired, users must perform additional configuration procedures as indicated in Appendix A.**

#### **NOTE: The "Pseudo Slave" is neither a physical device nor is it true slave device.**

The "Pseudo Slave" is simply a part of the software which allows the HE693PBM100 to access specific information from a PLC, and thus, provides the additional functions. Appendix B covers the following functions in more detail.

#### **3.1 Configuring the HE693PBM100**

CIMPLICITY<sup>®</sup> Control Version 2.0 or higher is required in order to configure the HE693PBM100. The following is a step by step methodology on configuring the HE693PBM100 using CIMPLICITY<sup>®</sup> Control.

Step 1: Get into CIMPLICITY<sup>®</sup> Control and select "Create New Equipment Folder" at the opening window. Give the new folder a name.

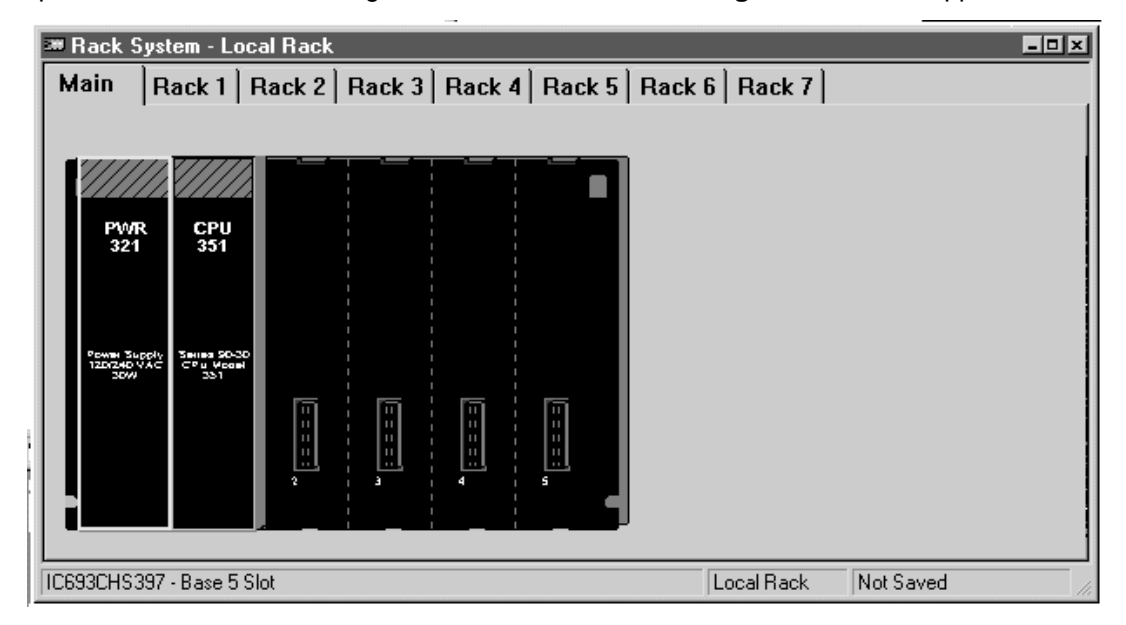

Step 2: Select Hardware Configuration. A screen similar to **Figure 3.1** should appear.

#### **Figure 3.1**

Step 3: If the rack type is not correct, place the mouse cursor (arrow) on the rack, press the right mouse button (right clicking) and select Change Rack Type.

# **CH. 3**

Step 4: Highlight the slot where the HE693PBM100 is to be placed by left clicking (pressing the left mouse button) on that spot.

Step 5: Right click on the highlighted slot and select "Add Module". The following screen appears **(Figure 3.2).**

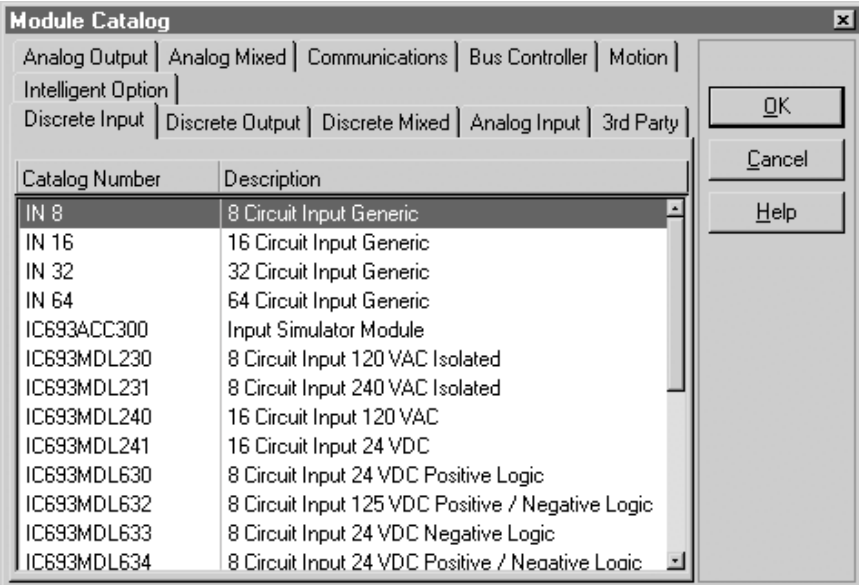

#### **FIGURE 3.2**

Step 6: Click on the "Bus Controller" tab and select HE693PBM100. The empty slot on the virtual PLC is replaced with the PBM module. The following screen appears **(Fig. 3.3)**.

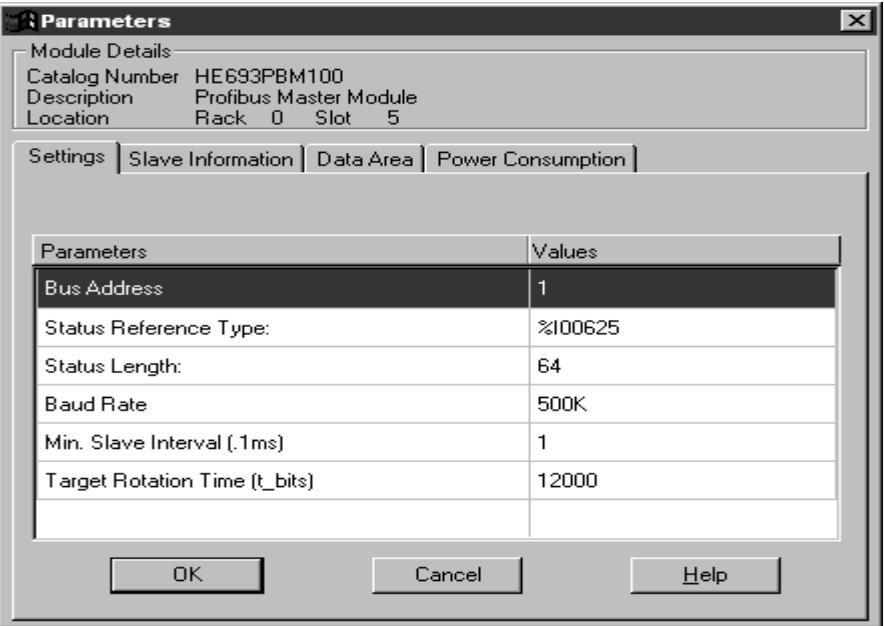

The following table briefly describes the fields on the Settings Tab.

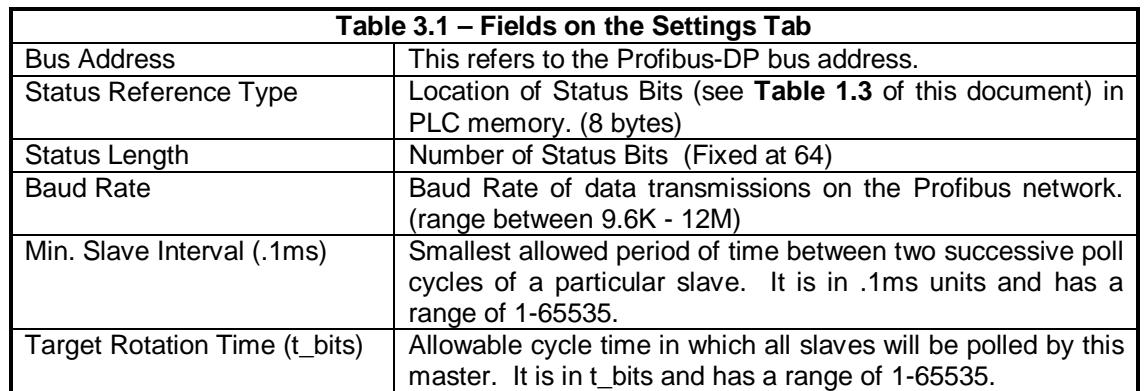

- Step 7: Set the Bus Address, Status Reference Type, Baud rate, Min. Slave Interval and Target Rotation Time.
- Step 8: After the above parameters are set, click on the "Slave Information" tab. The following Screen should appear **(Figure 3.4)**. **(See Appendix A if "Pseudo Slave" functions are desired.)**

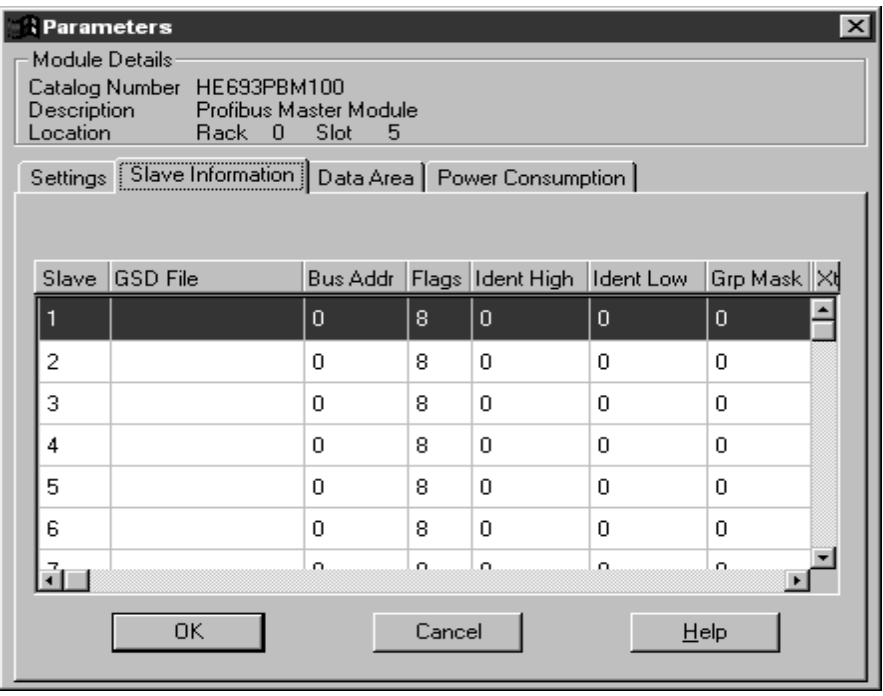

#### **FIGURE 3.4**

a. The GSD File contains mapping information from the Master to the Slave. This file is imported from the GSD directory.

**Note: The GSD Files can be found on the Horner APG's Web site at www.heapg.com.** 

b. The BUS Addr field refers to the bus address of the slaves that are being mapped to this Master.

c. The Flags field sets a bit mask denoting operating characteristics of the particular slave.

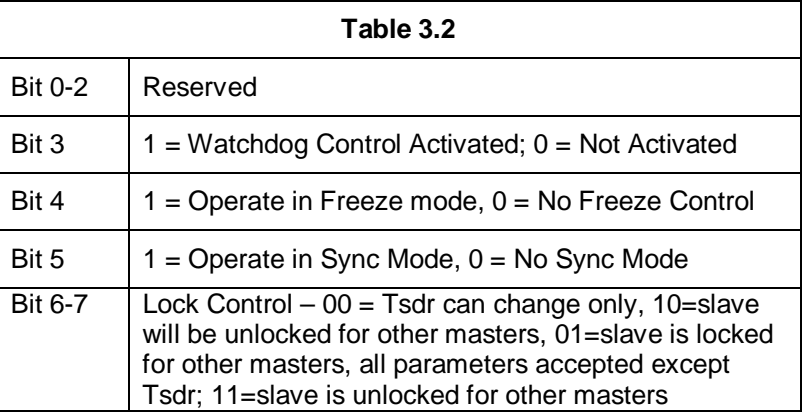

- d. The Ident High field sets the High byte Ident Number of the DP-Slave device as assigned by the Profibus Trade Organization.
- e. The Ident Low field sets the Low byte Ident number of the DP-Slave device as assigned by the Profibus Trade Organization.
- f. The Grp Mask field sets the Bit Mask denoting group control for Freeze and Sync Functions. Each bit identifies a particular group. Group Control is only possible if bit 7 in the above Operating Flags is set to 1.
- Step 9: Next Click on the Data Area tab, the following screen should appear **(Figure 3.5)**.

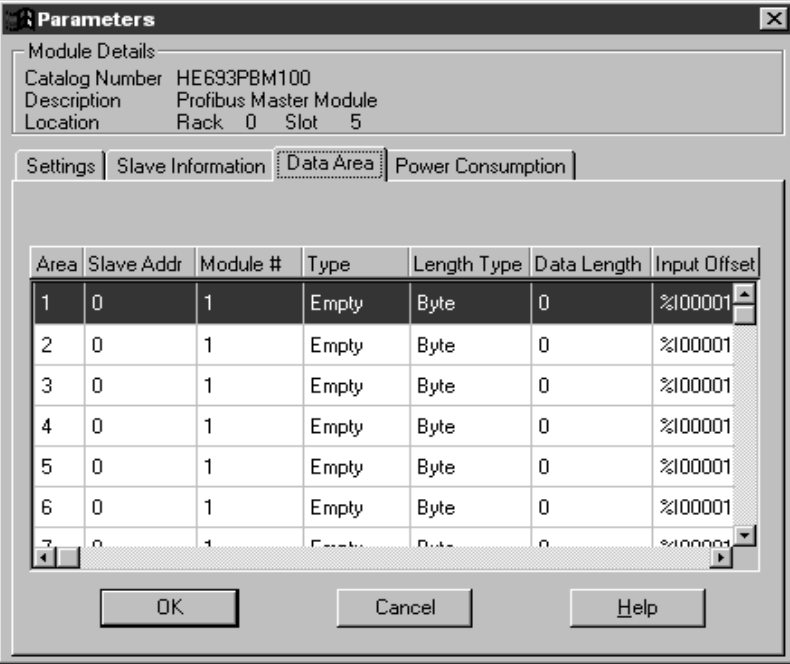

**Figure 3.5** 

- a. This tab is where the configuration for the mapping of the Profibus-DP network data to PLC memory locations is completed. The order that the data is configured must be identical to that of the DP-Slave. If configuration mismatches exist, no data is exchanged with that particular slave. For the HE693PBS105 Slave Module, output data must be configured first on the list for each slave. For example, if there is a slave at bus address 3 with an input configuration and an output configuration, the output must be configured before the input.
- b. To configure the slave at bus address 3, start on the next available unused line (in Figure 2-5 this is the very first line, represented by Area 1), Enter in the bus address (for this example it will be 3). Enter a "1" for the module number. The module type will be "Output" so left click on the field with the mouse and select output from the pull down menu. The Length Type is either a byte or a word, and the data length is the desired length. The remainder of the lines are used to map the input and outputs to the slave.
- c. To configure the input, tab down to the next line (area 2 in **Figure 3.5**). Enter a 3 for the Slave Address. The module type is a 2. Since the slave is configured for both inputs and outputs, it is looked at by the master as two modules with the same bus address. Configure the type, length, and mapping as before. The master is now configured for a slave at bus address 3 and as both in input device and an output device.

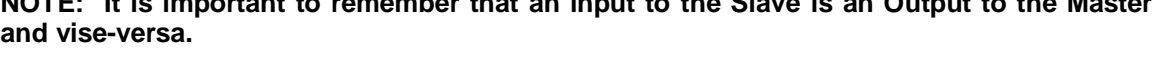

**NOTE: It is important to remember that an input to the Slave is an Output to the Master** 

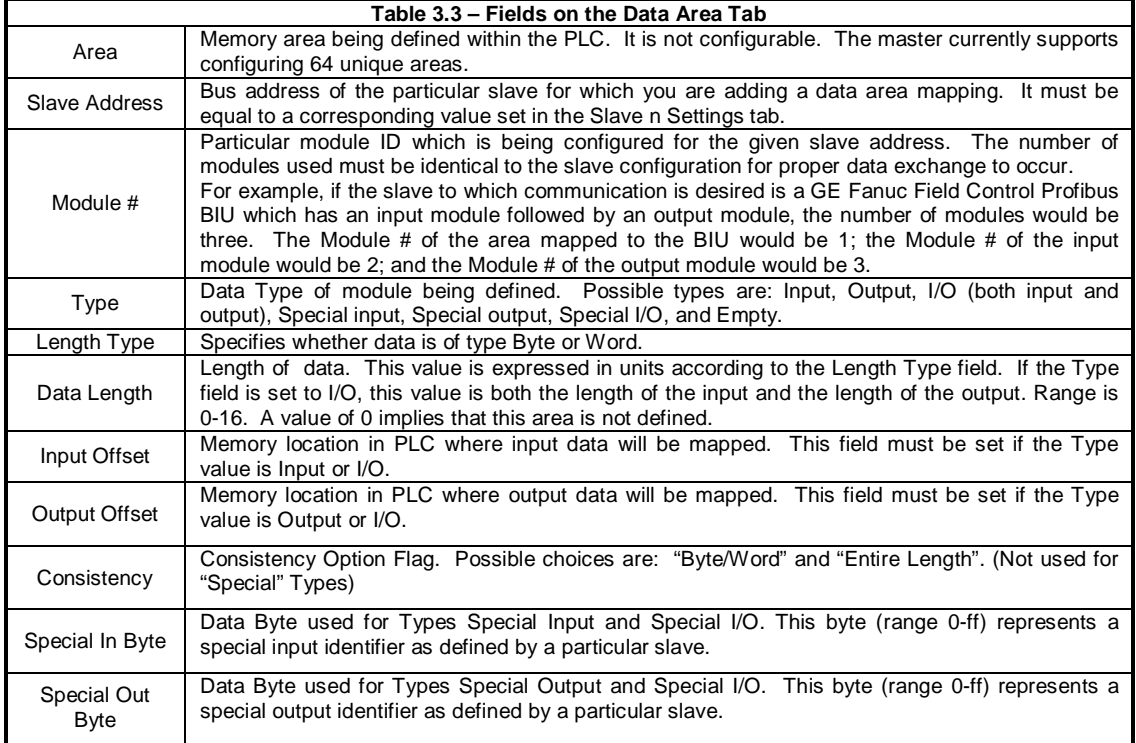

- d. The "Power Consumption Tab" is used to display power consumption characteristics of the module. No fields are editable on this tab.
- e. After the configuration is complete download the configuration to the PLC. Complete details on how to do so can be found in GE Fanuc manual GFK-1295A, using CIMPLICITY CONTROL.

#### **CHAPTER 4: WIRING DIAGRAMS**

#### **4.1 Profibus Wiring:**

Assembling the cable for use with the DP port on the HE693PBM100 and PBS105.

a. The HE693PBM100 uses a 9-pin D-sub plug connector for its DP port. The pin assignment of the plug connector and the wiring are shown below **(Figure 4.1)**.

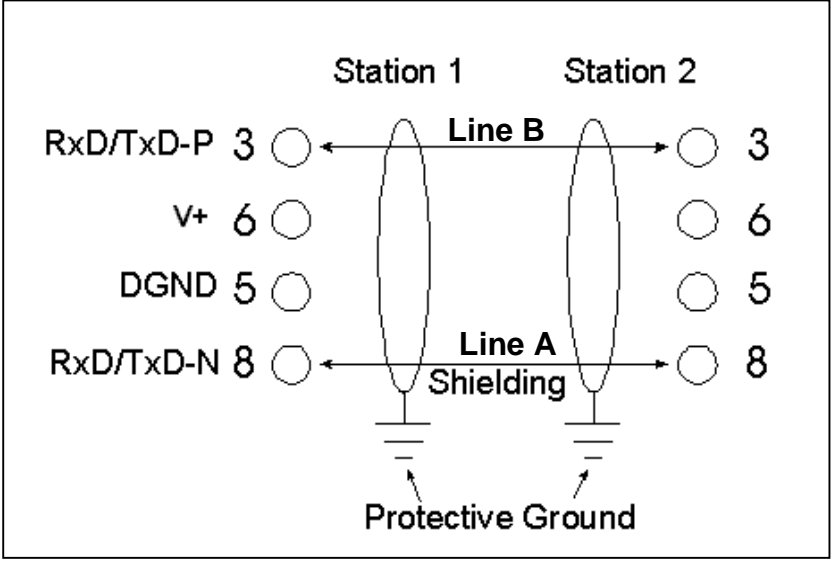

**Figure 4.1** 

b. It is necessary to terminate both ends of the network. Both terminations must have power to them to insure proper operation of the network. The following diagram **(Figure 4.2)** illustrates the correct connection for the termination resistors.

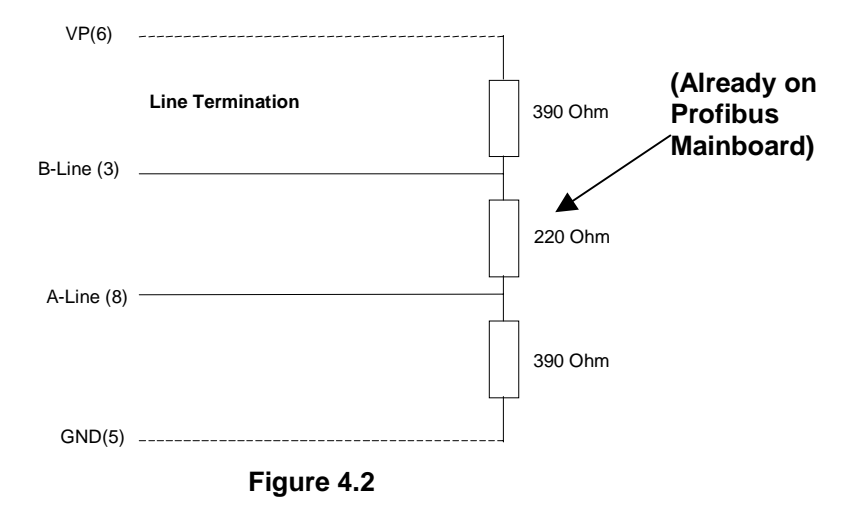

**NOTE: The above wiring diagram (Fig. 4.2) is for illustrative purposes only. Cabling and connectors must be PTO approved to achieve the desired performance results. See Section 4.3 for recommended part numbers.** 

c. The shield braiding and, if present, the shield foil should be connected to protective ground on both sides and with good conductivity via shield clamps covering as large an area as possible. In addition, it is recommended that the data lines be kept separate from all high-voltage cables.

#### **4.2 Other considerations when wiring the Profibus network:**

- a. In the Profibus network, up to 32 stations (master or slaves) can be connected per segment without the addition of repeaters. If more that 32 stations are desired repeaters must be used. The repeaters are used to connect individual bus segments together.
- b. The maximum cable length depends on the transmission speed. The specified cable length can be increased by the use of repeaters. However, the use of more than three repeaters in series is not recommended.
- c. The following cable length specifications are based on type-A cable with a 135 to 165 Ohm impedance, less than 30 pf/m capacity, a loop resistance of 110 Ohms/Km, a wire gauge of .64mm, and a conductor area of 0.34mm².

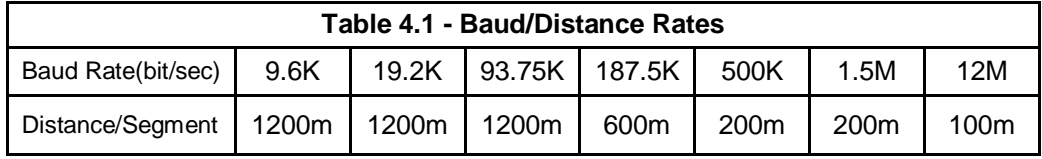

d. For data transmission speeds of greater than 500 kbit/sec, Stub lines (free hanging ends of the cable) should be avoided. There are plug connectors available on the market that permit data line A and data line B to be connected directly to the plug connector.

### **4.3 Recommended Part numbers:**

It is highly recommended that the following cable and connectors be used for high speed data transmissions. Both Cable and Connector part numbers are Siemens part numbers.

**a. Connectors:** 

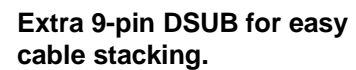

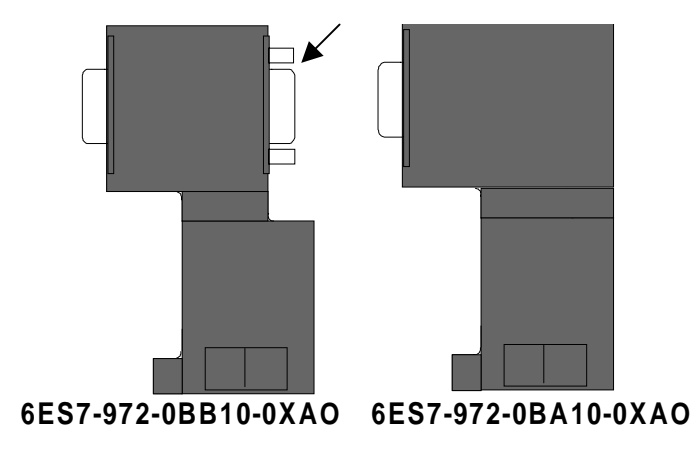

**Figure 4.3 - Connectors** 

# **b**. **Cable: Part Number 6XV1-830-OAH10**

## **APPENDIX A: IMPLEMENTATION OF THE HE693PBM100 "PSEUDO SLAVE"**

#### **1.1 General**

The "Pseudo Slave" feature of the HE693PBM100 enables users to access the following three functions that are not available using the normal configuration procedure in Chapter 3.

- a. SYNC/FREEZE Control The Sync/Freeze controls allow the Logic to control the data flow to and from the inputs and outputs of the slaves.
- b. Additional slave "System Diagnosis" status information.
- c. Firmware release information

 If the above functions are desired, the user must perform additional configuration procedures as indicated herein Appendix B.

#### **2.1 "Pseudo Slave" Description**

**The "Pseudo Slave" is neither a physical device nor is it true slave device.** The "Pseudo Slave" is simply a part of the software which allows the HE693PBM100 to obtain specific information from a PLC, and thus, provides three additional functions. The "Pseudo Slave" is designed strictly for use by the HE693PBM100.

#### **3.1 Adding the "Pseudo Slave" to the Cimplicity Control Configuration**

Although the "Pseudo Slave" is added to the Cimplicity Control Configuration in the same manner as a true slave device, the slave information is not passed to the Profibus network and does not affect network traffic. The "Pseudo Slave" is simply an extension of the HE693PBM100's I/O.

- 1. While configuring the Master Module, select the Slave information tab. This will allow the addition of slaves to the Master configuration.
- 2. In the desired line (Slave 1 64) click on the "GSD File" field, type a space character followed by the "ENTER", this will bring up a file selection dialog. (See Chapter 3, Figure 3.4.)
- 3. Select the "HEMASTIO.GSD" from the directory that contains it. Cimplicity Control will then import the GSD data and insert the I/O modules into the next available fields in the "Data Area". The needed "Slave Information" fields will also be filled.
- 4. After the import is finished, the Slave address must be assigned. Enter any valid unused address into the "Slave Information" "Bus Address" field. This address must be used to update the "Data Area" "Slave Address" fields of the modules added by the Import. The "Data Area" "Modules #" fields will also need to be updated so that they are numbered sequentially from 1 to 8. (See Chapter 3, Figure 3.5.)
- 5. The "HEMASTIO.GSD" contains data to setup the slave as follows:

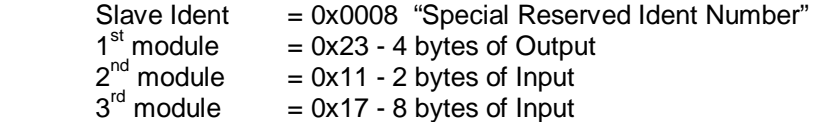

Module 1 is used to pass Sync/Freeze control data, module 2 is used to pass firmware version information, and module 3 is used to pass the additional slave status data.

6. Although Cimplicity Control assigns Data Offset values to each module, these can be changed by the user to optimize their use in logic. These offsets can be referenced as %I, %Q, %AI, %AQ and %R types.

#### **4.1 Accessing Additional Functions of the HE693PBM100**

#### 4.1.1 SYNC/FREEZE Control

The following explanation describes the SYNC/FREEZE function and indicates the information needed to setup the SYNC/FREEZE parameters in the program language being used (such as Ladder Logic, C-Programming, etc.).

- a. The SYNC/FREEZE controls allow the Logic to control the data flow to and from the inputs and outputs of the slaves. The FREEZE control can be used to synchronize the slave inputs and the SYNC command is used to synchronize the slaves' outputs.
- b. The FREEZE control freezes the physical input data existing on one or more slaves simultaneously, like taking a snap shot. The selected slave(s) will stay in the frozen state until an UNFREEZE control is issued.
- c. The SYNC control works in much the same way, it will lock the physical output data existing on one or more slaves simultaneously. This data will remain static until an UNSYNC control or new SYNC control is issued. Additional SYNC controls will update the output data.
- d. The slaves can be selected individually or in groups. To use the group functions, the Slaves must have been configured for a group. The "Slave Information" dialog screen contains the "Grp Mask" fields for each slave. This field can contain a group number of 0 - 8. The zero group is a global group.
- e. The format of the SYNC/FREEZE control data is as follows:
- Byte  $0 =$  Group data

 $Bit 0 = Group 1$ Bit  $1 =$  Group 2  $Bit 2 = Group 3$ Bit  $3 =$  Group 4 Bit  $4 =$  Group  $5$ Bit  $5 =$  Group  $6$ Bit  $6 =$  Group  $7$ Bit  $7 =$  Group 8 data FFH = Group 0, Global group

- Byte  $1 =$  Slave Address ( $7FH =$  broadcast, all addresses)
- Byte  $2 =$  Control type  $01H = UNFREEZE$  $02H = FREEZE$  04H = UNSYNC 08H = SYNC
- Byte 3 = Transmit Control command This can be any data, as any change in this byte will trigger a Control update.

#### 4.1.2 Slave Status

The following explanation describes the Slave Status and indicates the information needed to setup the Slave Status parameters in the program language being used (such as Ladder Logic, C-Programming, etc.).

- a. The Slave Status inputs contain additional information about the slaves which is useful for system diagnosis. This data is contained in 8 bytes with each bit containing the "system diagnosis" state for each slave.
- b. A true bit indicates that the Slave has a fault or has diagnostic information available. These bits correspond to the slaves in the same format as the Master Status Reference. Bit 0 of Byte 0 is the indicator for Slave number 1 of the "Slave Information" dialog, Bit 1 of Byte 0 is the indicator for Slave number 2 and so on. The 64 bits represent the 64 available slaves.

#### 4.1.3 Master Firmware Version

The Master Firmware Version function allows a user to determine which firmware version is being used by the HE693PBM100. The following indicates the information needed to setup the parameters for determining firmware version:

The two input bytes of the master Firmware version have to following format:

Byte  $0 =$  High nibble = Major revision number Low nibble = Minor revision number

Byte  $1 =$  future use